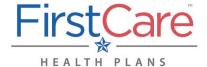

Accessing the FirstCare Member Portal

### Step 1

Go to my.firstcare.com.

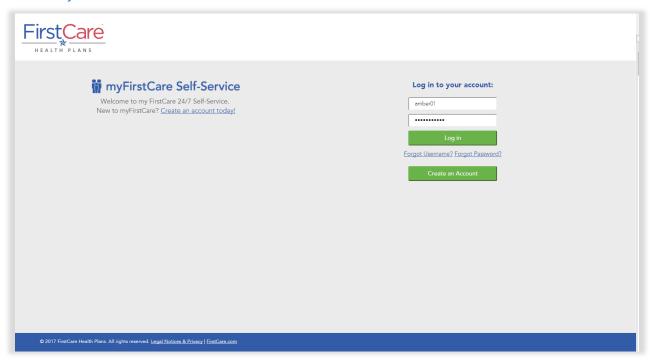

### Step 2

Enter your user name and password. Click **Log In** to proceed.

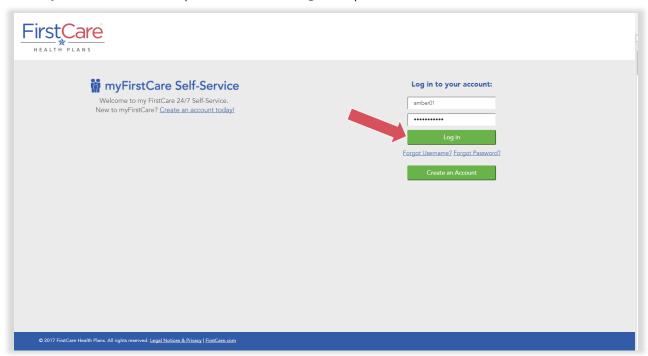

Updated: 6/2/2020 Page 1 of 5

Accessing the FirstCare Member Portal

**NOTE:** If you do not yet have a myFirstCare portal account, click the **Create an Account** button.

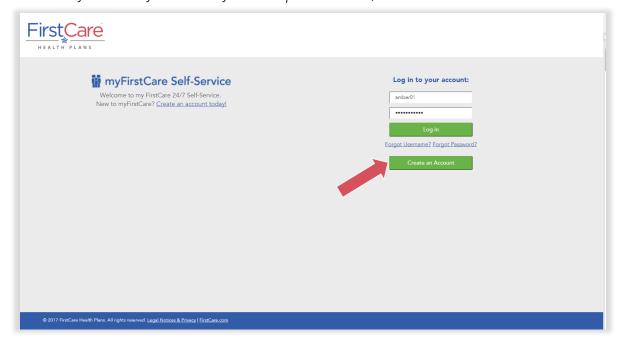

Fill out the information in the fields on the following screens—clicking **Next** to advance from one screen to the next—to activate your profile and access myFirstCare.

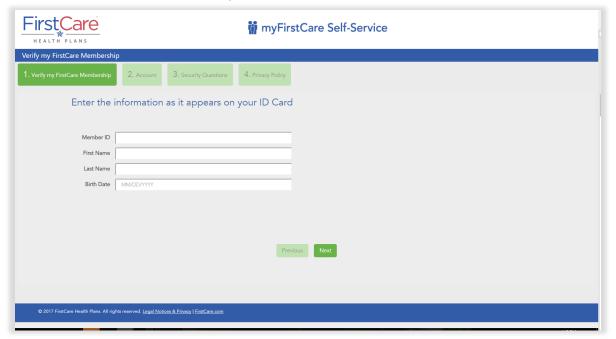

### Step 3

Once inside the myFirstCare member portal, click the various options listed in the left margin to access a number of functions/actions...

Accessing the FirstCare Member Portal

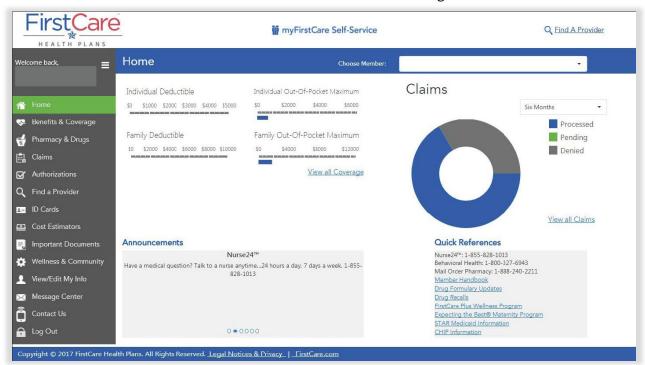

For a breakdown of the various tabs and their function, see the table below.

| Tab Name            | Available Options/Functions                                                                                                    |
|---------------------|----------------------------------------------------------------------------------------------------|
| Home                | See a dashboard for your plan information, including:  Deductibles,  Out-of-pocket maximums,  Claims overview,  Announcements, and  Quick reference phone numbers and important links.                                                                                                    |
| Benefits & Coverage | Benefit Summaries for medical and prescription drug benefits     Links to benefit documents     Tracker for benefit expenses (i.e., deductibles/out-of-pocket maximums, etc.)                                                                                                    |
| Pharmacy & Drugs    | <ul> <li>Summary of prescription drug benefits and dollar amounts associated with each benefit</li> <li>Messaging about prescription drug/health issues (i.e., cold/flu season, drug updates, etc.)</li> </ul>                                                                                                    |
| Claims              | <ul> <li>Listing of claims information for member(s) enrolled on plan</li> <li>Results can be sorted by time (30-days, 60-days, 6 months, or for date range)</li> <li>Claims data includes: claim ID, provider name, date(s) of service, claim received date, Explanation of Benefits (EOB) link, billed/allowed charges, FirstCare member number, deductible amount, claim status, paid date, and appeal date</li> </ul> |

Accessing the FirstCare Member Portal

| Tab Name             | Accessing the FirstCare Member Portal Available Options/Functions                                                                                                    |
|----------------------|----------------------------------------------------------------------------------------------------|
|                      | •                                                                                                    |
| Authorizations       | <ul> <li>Authorization information, including:         <ul> <li>Results for prior 30-days, 60-days, 6 months, or for date range;</li> <li>Authorization number(s);</li> <li>Alternate authorization number(s)— if applicable;</li> <li>Admission type;</li> <li>Authorization type;</li> <li>Diagnosis;</li> <li>Start/end dates;</li> <li>Referring provider information; and</li> <li>Authorization status.</li> </ul> </li> </ul>                                                                                                    |
| Find a Provider      | Link to FirstCare's online provider finder.                                                                                                    |
| ID Cards             | <ul> <li>Display ID Card—displays an image of your member ID card. This image file can be downloaded as a PDF and printed for use as a temporary ID card.</li> <li>Request New ID Card—indicate the reason for card request (radio buttons) and click "Submit" to send the request to FirstCare.</li> </ul>                                                                                                    |
| Cost Estimators      | <ul> <li>Links to various cost estimators:         <ul> <li>Medical and prescription drug costs</li> <li>HSA contribution calculator</li> </ul> </li> </ul>                                                                                                    |
| Important Documents  | <ul> <li>Online repository for member documents (i.e., plan documents, member materials, sales collateral, etc.)</li> <li>Information listed includes:         <ul> <li>Document title;</li> <li>Type;</li> <li>Product;</li> <li>Process category;</li> <li>Region; and</li> <li>Language</li> </ul> </li> </ul>                                                                                                    |
| Wellness & Community | Links to wellness information and valuable health care programs/events in areas throughout state, as well as to Health Associations.                                                                                                    |
| View/Edit My Info    | <ul> <li>Here you can edit/update the following:         <ul> <li>myFirstCare Account</li> <li>Change password and/or email address</li> </ul> </li> <li>Personal Information         <ul> <li>Edit personal info (i.e., address, phone number, etc.)</li> </ul> </li> <li>PCP/OBGYN         <ul> <li>Select/change PCP or OBGYN selection</li> <li>Can be done on the member level</li> </ul> </li> <li>Other Coverage         <ul> <li>Add/edit other insurance info for member.</li> <li>Also option to update other insurance info by mail (i.e., online survey with mailing instructions)</li> </ul> </li> </ul> |

Accessing the FirstCare Member Portal

| Tab Name       | Available Options/Functions                                                                                                    |
|----------------|----------------------------------------------------------------------------------------------------|
| Message Center | <ul> <li>My Messages         <ul> <li>Lists messages sent to you by FirstCare;</li> <li>Query/sort by time (7-days, 30-days, all time) or by date range</li> </ul> </li> <li>Send a Message         <ul> <li>Allows member to send secure message to FirstCare;</li> <li>Attach files (Word doc, PDF, .txt, or Excel files)</li> </ul> </li> </ul> |
| Contact Us     | Links to "Contact Us" web page                                                                                                    |
| Log Out        | Logs you out of myFirstCare Self-Service.                                                                                                    |

### **Download the Mobile App or Create a Shortcut**

Once you've accessed myFirstCare Self-Service, you can download the myFirstCare mobile app:

- Android users—<u>Google Play store</u>
- Apple iOS users—the <u>App Store</u>

If you don't want to download the app, you can also create a shortcut so that you can connect quickly and easily next time you log on:

### Apple (iOS) device

- Open Safari
- Open <u>my.FirstCare.com</u>
- Tap **Upload** icon in bottom nav bar
- Tap **Add** to Home screen icon
- Confirm or adjust the title you with to display below the shortcut icon
- Tap **Add**

#### Android device

- Launch the web browser on your device
- Tap **Menu** button
- Select Bookmarks
- Long-press any bookmark and then tap **Add Shortcut to Home screen**

#### **Questions?**

If you have any questions about accessing the FirstCare Member Portal, your eligibility, or accessing your temporary ID cards, please contact our Customer Service team for assistance.

• Call Monday through Friday, from 8 a.m. to 5 p.m. CT

| <b>HMO</b> (including TRS) | 1.800.884.4901 |
|----------------------------|----------------|
| PPO                        | 1.800.240.3270 |
| Marketplace                | 1.855.572.7238 |
| Administrative Services    | 1.888.249.7366 |
| Medicaid (STAR)            | 1.800.431.7798 |
| CHIP                       | 1.877.639.2447 |
| TTY/TDD (all plans)        | 1.800.562.5259 |